## **معرفی رابط برنامه نویسی ایتایار )ir.eitaayar)**

در مقاله پیش رو به معرفی رابط برنامه نویسـی یا به اختصـار API ایتایار میپردازیم. برای اسـتفاده از این امکان، داشـتن حداقل دانش برنامه نویسـی در زمینه فراخوانی url و نیز آشـنایی با json لازم و ضـروری است. اگر با موارد فوق آشنا نیستید، پیش از مطالعهی این متن، درباره آن ها مط<mark>العه کنید.</mark>

#### **ساخت آدرس API محرمانه و مختص پنل شما:**

هم<mark>ه درخواستها و متدهایی</mark> که استفاده می کنید به صورت زیر می باشد:

#### https://eitaayar.ir/api/TOKEN/METHOD\_NAME

### <mark>TOKEN: توکنی که از س</mark>ایت دریافت کردهاید.

METHOD NAME: نام متدی که قصد استفاده از آن را دارید.

هی<mark>چکدا</mark>م از متدها<mark>ی API به حروف کوچک</mark> و بزرگ حساسیت ندارند. یعنی (<mark>case-inse</mark>nsitive) <mark>میباشند و دو نوع GET و POST</mark> و را <mark>پشتیبانی</mark> میکنند. شم<mark>ا میتوانید برای ارسال پارام</mark>ترها از روشهای زیر استفاده کنی<mark>د:</mark>

> URL query string application/json application/x-www-form-urlencoded multipart/form-data

اگ<mark>ر ارسال به درستی انجام شود، ی</mark>ک آبجکت json بازگشت داده میشود<mark>. اولین پارامتر</mark> این آبجکت ok است <mark>که مقدار true یا false</mark> دارد<mark>. مقدار true به معنای درست انجام</mark> شدن کار و مقدار false به معنای خطا در انجام کار، خطا در پارامتر<mark>های ارسالی یا خطای دا</mark>خلی سـرور <mark>اسـت. ابتدای هر ذخیره سـازی همواره م</mark>قدار ok را چک کنید. اگر مقدار true بود، ذخیره <mark>سازی انجام شود وگرنه باید اص</mark>لاحیه جدید اعما<mark>ل شده سپس ارسال انجام شود.</mark>

# **متدها:**

- getMe .
- sendMessage .r
- sendDocument .r

#### **.1 متد getMe:**

ا<mark>ولین و سادهترین متد است ک</mark>ه بدون ورودی کار میکند و با استفاده از آن، اطلاعاتی درباره API در قالب یک آبجکت برگشت داده <mark>میشود. خروجی به صور</mark>ت زیر میباشد:

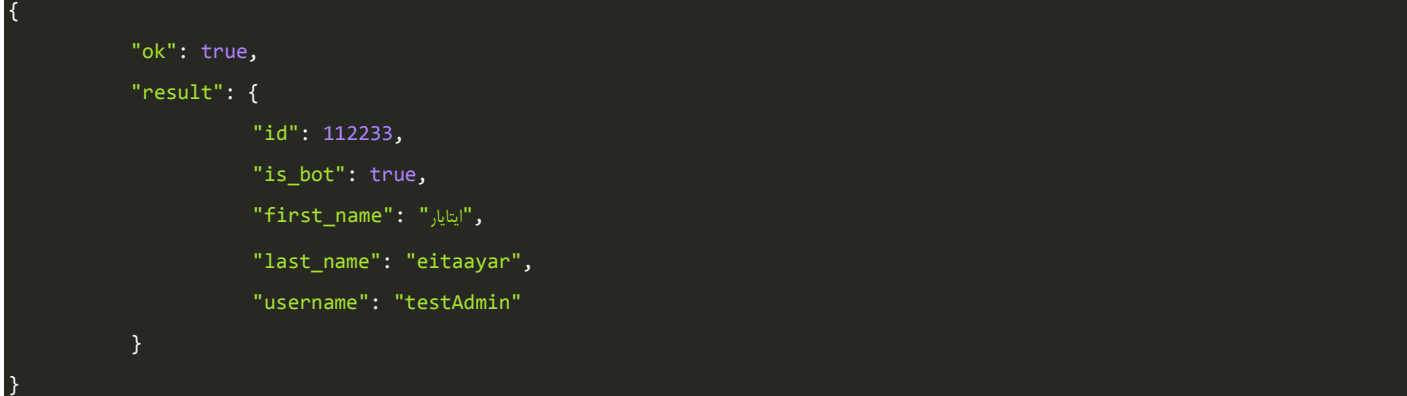

### **.2 متد sendMessage:**

از این متد برای ارسال پیغام متنی استفا<mark>ده میشود و در صورت موفقیت</mark> آمیز بودن، پ<mark>یغام ا</mark>رسال شده در json خروجی با عنوان t<mark>ext</mark> بر گشت داده می شود.

## **پارامترهای قابل تنظیم:**

chat\_id: شیناسه منحصر به فرد کانال یا گروه است که در قسمت کانالها در پنل ایتایار برای هر کانال موجود میباشد. البته میتوانید به جای شنا<mark>سه از username کانال بدون @ استفاده کنید.</mark> (اجباری)

## )chat\_id=eitaayar یا و chat\_id=1404 :مثال)

text: متن پیامی که می خواهید ارسال کنید. (اجباری)

title: عنوان مطلب که فقط در پنل کاربرد دارد و برای جستجو و نمایش لیستی پیغام استفاده میشود. (اختیاری)

notification\_disable: اگر با عدد یک مقدار دهی شود، پیام را بدون notification برای کاربر ارسال میکند. )اصایاری(

reply\_to\_message\_id: اگر میخواهید متنی که ارسـال میکنید در جواب یک message دیگر باشـد، شناسهی آن مطلب در پیام رسان ایتا را با استفاده از این پارامتر مشخص میکنید. (اختیاری)

date: تاریخ و زمان ارسال پیغام که برای ارسال زمان بندی باید به صورت Timestamp Unix ارسال شود. در این عدد تعداد ثانیهها از سییاعت :۰۰ :۰۰ ۰۰ اول ژانویه 1۷۹۰)سییاعت هماهنگ جهانی( محاسییبه میشییود. به عنوان مثال در php این عدد از تابع time استخراج میشود. (اختیاری)

pin: اگر با <mark>مقدار ۱ مقدار دهی شود، پیغام بعد از ارسال، در کانال یا گروه سنجاق میشود.</mark> (اختیاری)

viewCountForDelete: وقتی که تعداد مشاهدهی پیام توسط کاربران ایتا به این عدد برسد، پیغام فوق حذف میشود. (اختیاری)

<mark>توجه: اگر خطایی رخ ده</mark>د یا پارامتر اشتباهی ارسال کنید، با مقدار ok برابر با false مواجه خو<mark>اهید شد.</mark>

خ<mark>روجی بدون خطا به ص</mark>ورت زیر م*ی* باش<mark>د:</mark>

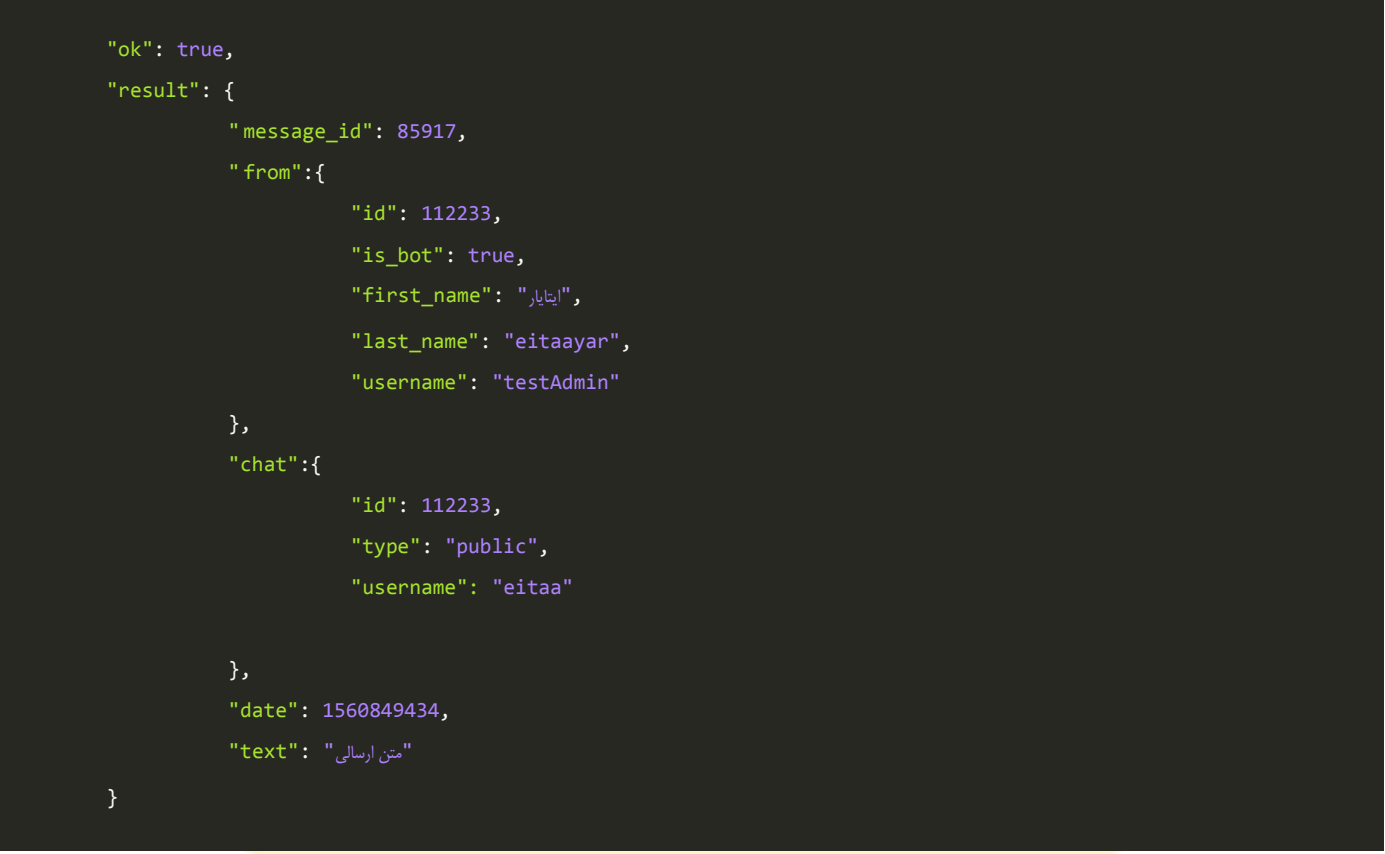

{

}

### **.3 متد sendFile:**

این متد همانند متد sendMessage میباشید با این تفاوت که جهت ارسیال فایل، صیوت، فیلم و... از آن اسیتفاده می شیود. پارامترهای این متد همانند پارامترهای sendMessage است که یک گزینهی آن متفاوت است و یک گزینه هم بیشتر دارد:

### **پارامترهای قابل تنظیم:**

file: برای ارسال مدیا یا هر نوع فایل دیگر به پیام رسان از آن استفاده می شود. (اجباری)

caption: به جای استفاده از text در متد sendMessage، در این متد باید از عنوان caption استفاده شود تا متن capti<mark>on</mark> فایل <mark>دریافت شود.</mark> (اختیاری)

توجه: برای ارسال گیف، فایل مورد نظر را با عنوان gif. ارسال کنید.

)مثال: 4mp.sample به gif.sample تبدیل میشود(

ه<mark>مچنین برای ارسال است</mark>یکر، باید ف<mark>ایل مورد نظر را با عنوان webp. ارسال کنید.</mark>

)مثال: png.sample به webp.sample تبدیل میشود(

خروجی ارس<mark>ال درست به صورت</mark> زیر م*ی* باشد:

```
{
"ok": true,
"result": {
           " message_id": 85917,
           " from":{
                       "id": 112233,
                       "is bot": true,
                       "first_name": "ایاایار",
                       "last_name": "eitaayar",
                       "username": "testAdmin"
           },
           "chat":{
                       "id": 112233,
                       "type": "public",
                       "username": "eitaa"
           },
           "date": 1560849434,
           "متن ارسالی " : "caption"<br>.
}
```
ضمنا برای تست API می توانید بعد از ورود به پنل از آدرس https://eitaayar.ir/testApi استفاده کنید.